# **Wood Stork Foraging Probability Index**

# **(STORKI v. 1.0)**

# **User's Guide**

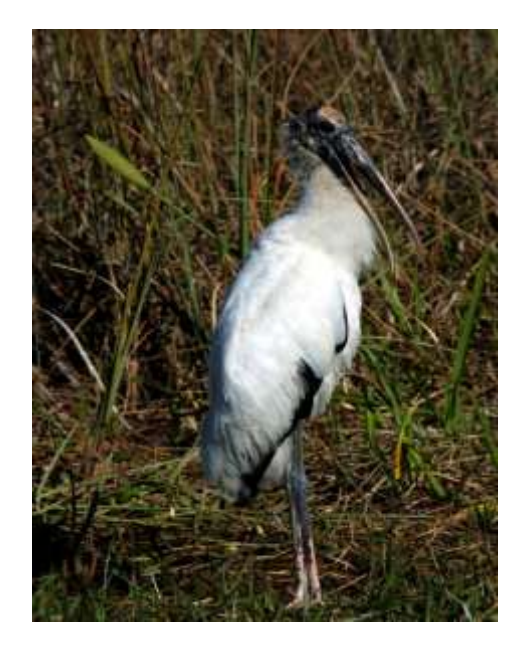

(photograph by William Perry, Everglades National Park)

## Alicia Lo Galbo\*, Leonard Pearlstine, Janice Lynch, Mario Alvarado, Robert Fennema

South Florida Natural Resources Center, National Park Service, Everglades National Park, 950 North Krome Avenue, Homestead, FL 33030, USA

\**Corresponding author. Telephone: 305-224-4243*

E-mail addresses: [Alicia\\_Logalbo@nps.gov](mailto:Alicia_Logalbo@nps.gov), Leonard\_Pearlstine@nps.gov, Janice\_Lynch@nps.gov

## **Public Domain Notice**

U.S. Department of the Interior, National Park Service

This software is a "United States Government Work" under the terms of the United States Copyright Act. It was written as part of the author's official duties as a United States Government employee and thus cannot be copyrighted. This software is freely available to the public for use. The National Park Service and the U.S. Government have not placed any restriction on its use or reproduction. Although all reasonable efforts have been taken to ensure the accuracy and reliability of the software and data, the National Park Service and the U.S. Government do not and cannot warrant the performance or results that may be obtained by using this software or data. The National Park Service and the U.S. Government disclaim all warranties, express or implied, including warranties of performance, merchantability or fitness for any particular purpose.

Please cite the author(s) in any work or product based on this material.

## **Table of Contents**

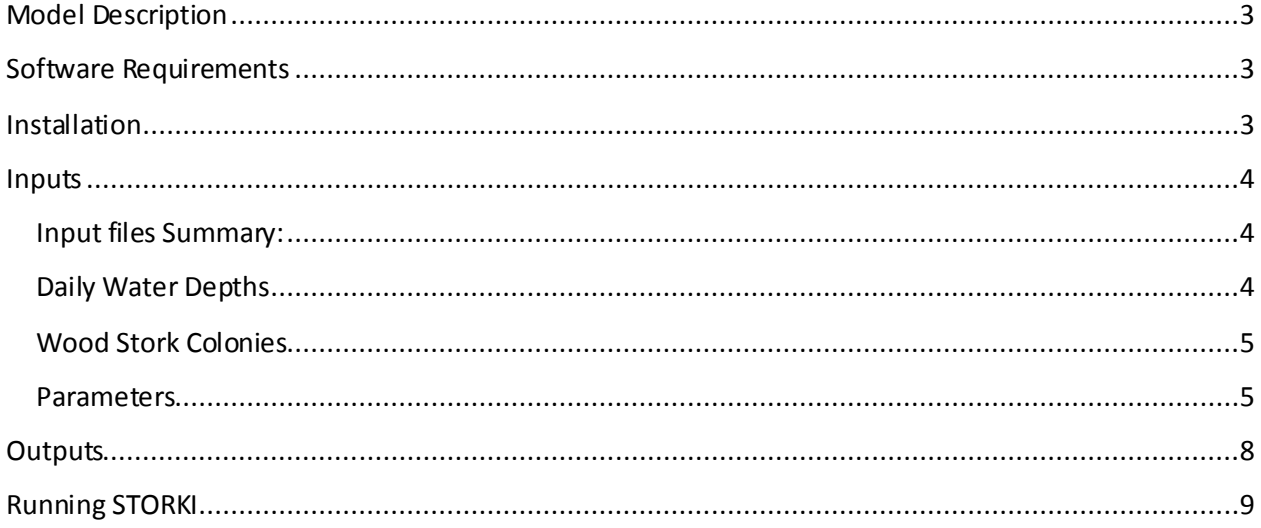

## <span id="page-2-0"></span>**Model Description**

Everglades Wood Stork Foraging Probability Index (STORKI v. 2.4.2) is a wood stork foraging probability model that can be used to assess potential effects of Everglades' restoration scenarios on habitat foraging suitability for the wood stork (*Mycteria americana*).

Key objectives of this project include the following:

- develop a spatially-explicit wood stork foraging model whose spatial domain will include the freshwater marshes within the Florida Everglades Water Conservation Areas and Everglades National Park;
- develop the model in collaboration with other scientists and facilitate code sharing to encourage the long-term development and use of the model;
- develop a model that can be used to readily evaluate Everglades restoration scenarios from hydrologic input provided by models such as the Regional System Model (RSM) and the South Florida Water Management Model (SFWMM);
- generate coding spatio-temporal output that meets international NETCDF NetCDF program coding file formatting standards; and
- <span id="page-2-1"></span>• develop a flexible modeling framework so that existing model parameters can be readily modified and new model parameters can be incorporated.

This document describes how to install and use STORKI v. 1.0. Please refer to the Ecological and Design Documentation for the STORKI v. 1.0 model rationale and methodology.

## **Software Requirements**

<span id="page-2-2"></span>Java JRE 1.5 or greater is required to run STORKI.

## **Installation**

There is no installer for STORKI. Simply unzip the directory to the desired location.

<span id="page-2-3"></span>If you are editing and compiling the Java source code, then you must also download the DiSC HPCC framework from simGlades.org. The DiSC documentation describes how to add the DiSC libraries to your project.

#### **Inputs**

#### <span id="page-3-0"></span>**Input files Summary:**

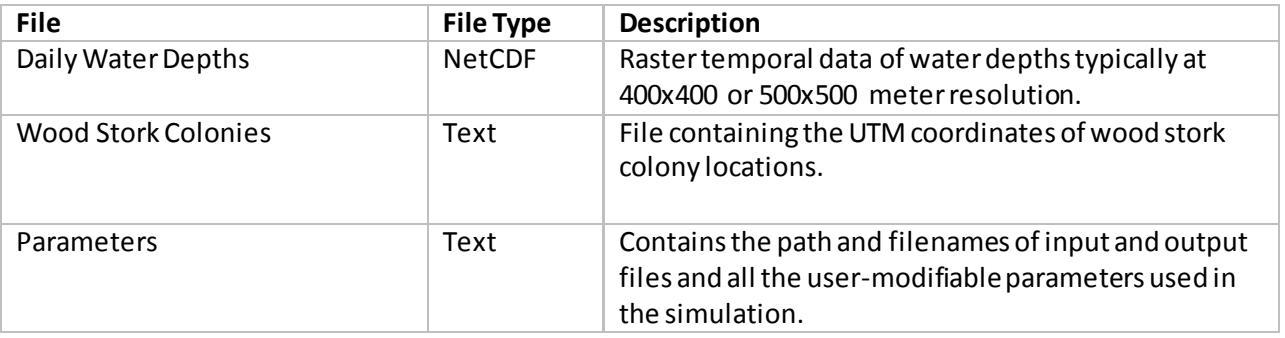

#### <span id="page-3-1"></span>**Daily Water Depths**

Any daily water depths raster dataset can be used; however, for Everglades restoration planning, the input water depth files are 500m resolution orthogonal interpolations ofthe gridded South Florida Water Management Model (SFWMM, 2 mile native resolution) or the Regional Simulation Model (RSM, variable mesh resolution). Everglades researchmay also use Everglades Depth Estimation Network (EDEN) time series, the M3ENP hydrologic model (Florida International University / Everglades National Park) or the USGS TIME/BISECT. All of these models are the 400m resolution orthogonal grids.

Interpolations are generated using a Delaunay Triangulation approach with the **SpecificRSMconverter** application created by JEM (jem.gov). Although RSM is in the application's name, it can also be used for interpolating orthogonal datasets including the SFWMM. For more information about Delaunay Triangulation, see the reports a[t http://www.cloudacus.com/simglades/WaDER.php](http://www.cloudacus.com/simglades/WaDER.php).

<span id="page-3-2"></span>The extent of the wood stork output will be equal to the extent of the water depths file.

#### **Wood Stork Colonies**

A file listing wood stork colony locations must be located in the ./input folder and must be called "Wood\_Stork\_Colony\_Locations.csv". The file contains a header in the first row, followed by the data in the subsequent rows. Each row has at least 3 columns that must contain the colony name, the colony's UTM y coordinate, and the colony's UTM x coordinate in that order. Additional columns will be ignored. All columns must be separated by commas.

Example Wood\_Stork\_Colony\_Locations.csv file:

Colony,UTMy,UTMx Lox NC-4,2934894.,572107. Lox# 01083,2932193.,573709. Jetport,2860524.,516157. 3B Mud East,2853782.,551125. Jetport South,2854109.,515134. Jetport new,2861143.,515668.

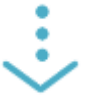

#### <span id="page-4-0"></span>**Parameters**

User changeable parameters must be located in the ./input folder and must be called "parameters.txt".

There are 17 modeling parameters that are user-changeable, butthere are only a few parameters that the user will change regularly. The other parameters will usually only be changed to experiment with the model's behavior. The defaults for these parameters are the values that should be used for Everglades restoration planning and should not be ordinarily changed.

Each of the 17 parameters must be listed with a value in the parameters.txt file. The parameter name must be at the start of a line followed by a greater-than sign (">") used as a separator and then the value of the parameter. Double slashes at the beginning of the line can be used to include comments in the file. The order of the parameters in the file does not matter. See Figure 1 for an example parameters.txt file.

#### **Parameters that will regularly be changed by the user:**

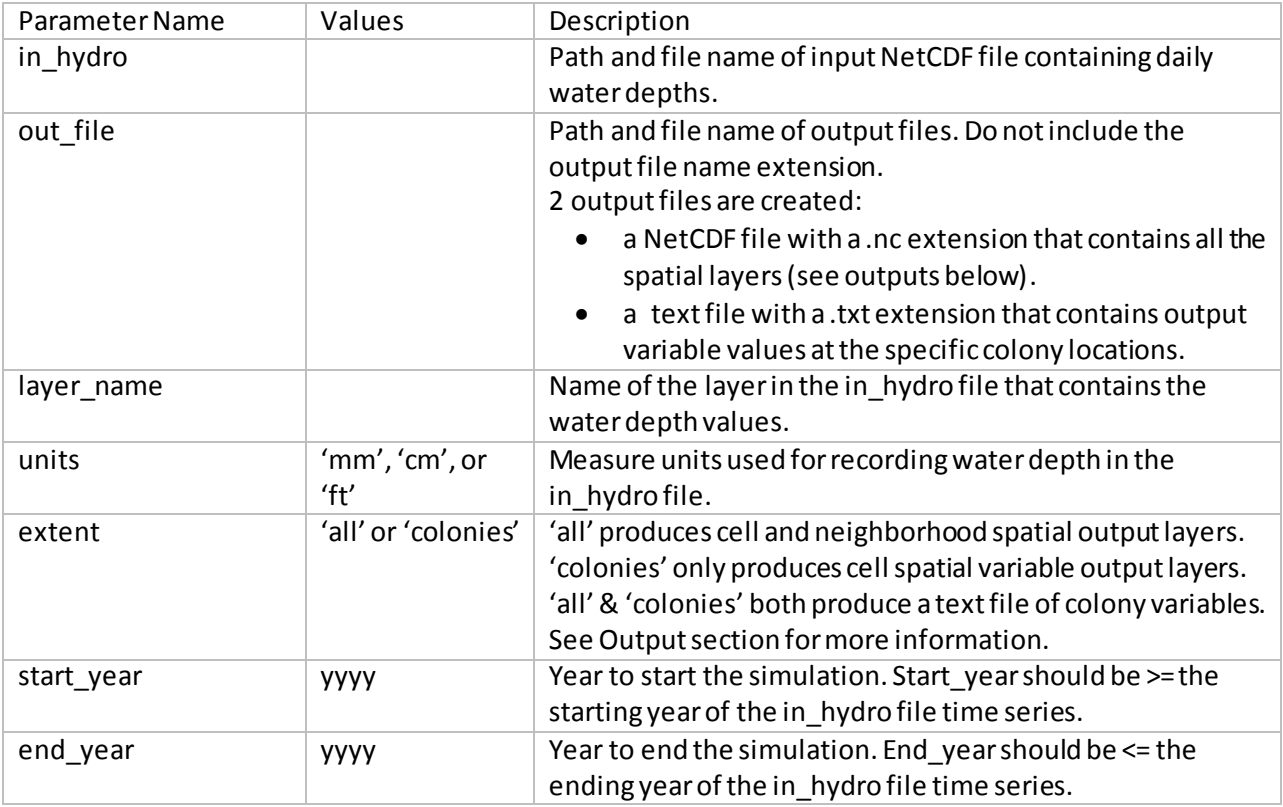

**Parameters that are not ordinarily changed by the user.** Output with parameters that are changed from this section may change model behavior and should be carefully documented.

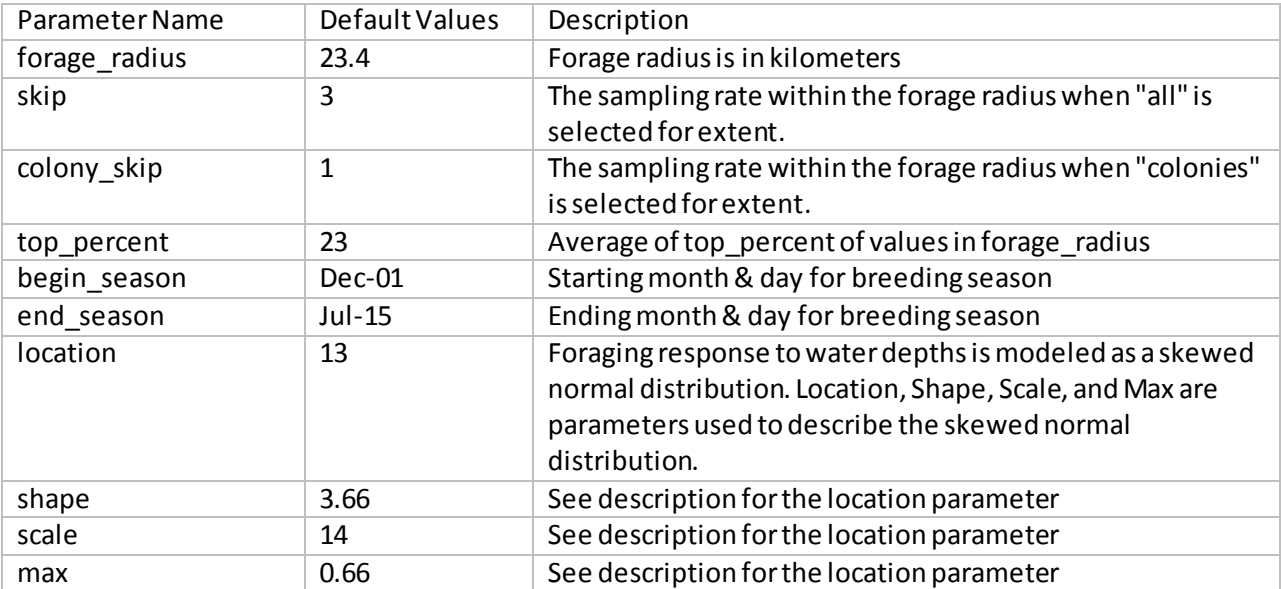

```
//Document : Parameters.txt
//Created on : Febuary 29, 2012, 2:00 PM
// Author : 1 pearlstine
// Description:
IIParameters for Woodstork v4.1 foraging suitability index model
// lines starting with "//" and blank lines are ignored.
//LAYERS
    //in hydro units must be "mm", "cm", or "ft"
    in_hydro > C:/Documents/Projects/EDEN/version2/1991-2011_Depth_mm.nc
    //out file filename is given without an extension
    out file > C://Projects/Woodstork/output v2 4 2/TEST ALL 2000-2010-skew8 0 21
    layer name > depth
    units
                >mm
 //SIMULATION PARAMETERS
    //two options for extent are "colonies" or "all"
    extent
                > all
    //forage radius units are km
    forage_radius > 23.4
    //skip is the sampling rate within the forage radius when "all" is selected for extent
    //colony_skip is the sampling rate within the forage radius when "colonies" is selected for extent
             \Rightarrow 3
    skip
    colony skip > 1top percent > 23//begin_season & end_season defaults are Dec-01 & Jul-15
    begin season > Dec-01
    end season
                 > Jul-15
    \frac{1}{\text{start\_year}} > 2000
                > 2010end year
//SKEW NORMAL
    // current default (2/26/12) is location: 13, shape: 3.66, scale: 14, , max: 0.66
              >8location
                > 0shape
                >21scale
    max
                > 0.4
```
<span id="page-6-0"></span>Figure 1. Example parameters.txt file.

### **Outputs**

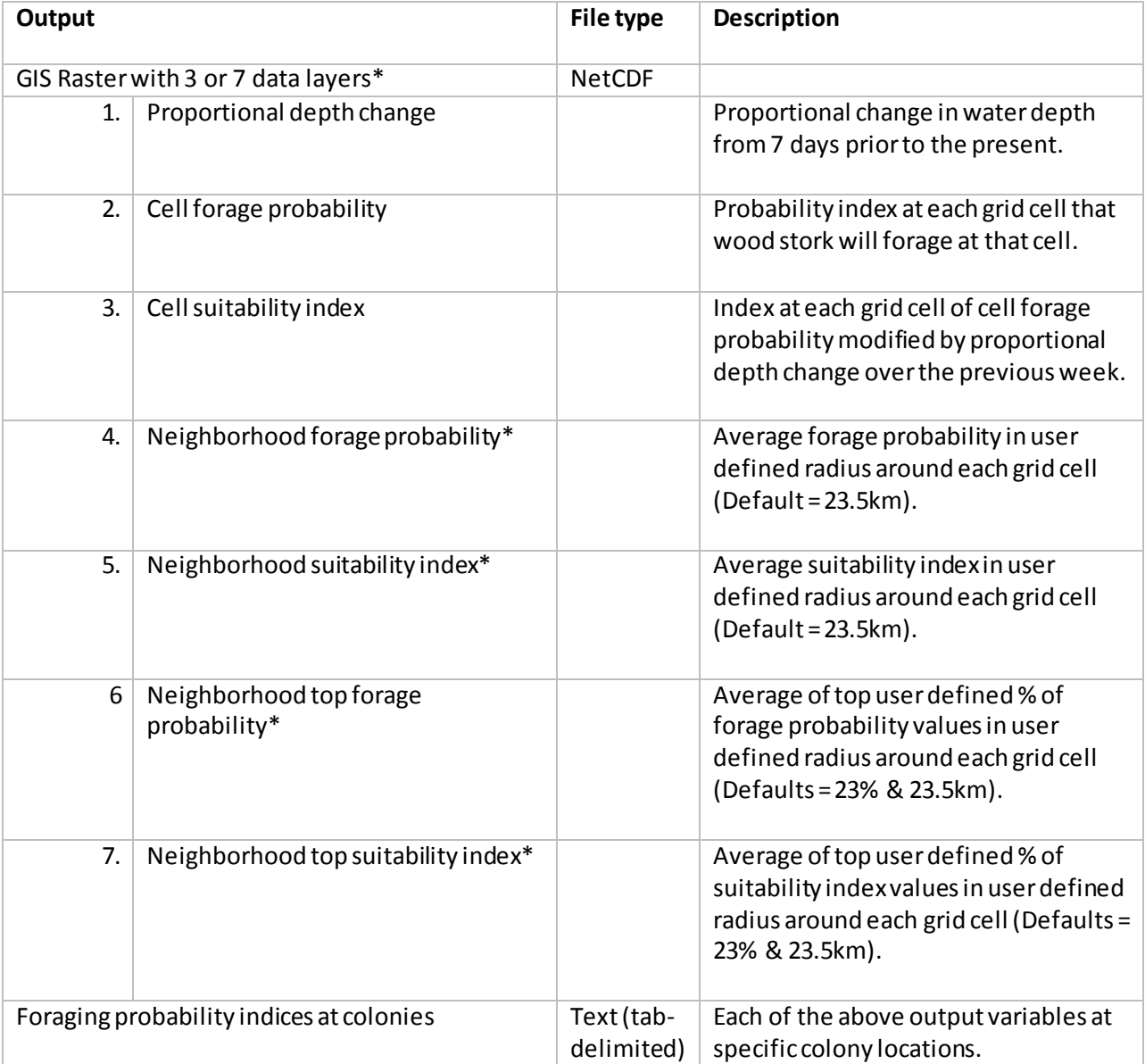

\* Neighborhood raster GIS output is only created if the user choses the option of treating each grid cell in the input domain as a potential colony (extent = all). If the user only wants output at specific colony locations(extent = colony), then this output is not produced. The raster output for proportional depth change, cell forage probability, cell suitability, and the text file of indices (including neighborhood indices) at colonies is produced regardless of the user's choice.

## <span id="page-8-0"></span>**Running STORKI**

Edit the parameters.txt file as needed and save in the Woodstork\_v2\_4\_2/inputs directory.

**Option 1.** In Windows: go to the Woodstork\_v2\_4\_2 directory and double click on run.bat

**Option 2.** In a Windows or Linux command window and change directory to Woodstork\_v2\_4\_2. Enter the command "java -jar dist/Woodstork\_v2\_4\_2.jar".